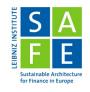

### Introduction to the Data Room

Philip Schwedler

Leibniz Institute for Financial Research SAFE

Last Update: 17 October 2023

### Outline

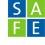

- Data Sources Overview & Access Data Room
- LSEG Workspace
- Bloomberg Terminal
- WRDS
- $\bullet$  Other Databases & Wrap Up

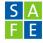

#### Check out our overview page on Data Sources

- All listed data sources are available via the SAFE Data Room
- Almost all the data we offer is available through WRDS, Refinitive Workspace (Eikon) and Bloomberg Terminal (with a few exceptions)

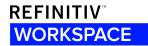

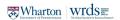

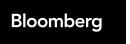

### Data Source Overview

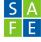

To name just the most important...

- Essentials: Bloomberg Terminal, FactSet Workstation, LSEG Workspace (Eikon) incl. Datastream, S&P Capital IQ Pro (SNL Financials)
- WRDS: Compustat, CRSP, CRSP-Compustat Merged, IBES Academic, BoardEx, Orbis Europe M/L/VL, S&P Capital IQ, Option Metrics IvyDB EU + US, Ravenpack, CRSP Mutual Fund Database + Thomson Mutual Funds Holdings + MFLinks, TRACE

000

### Get in contact with us!

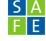

#### dataroom@safe-frankfurt.de

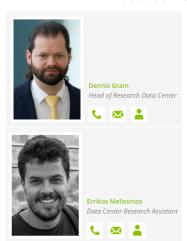

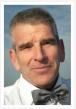

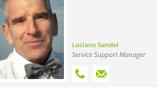

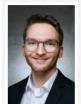

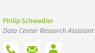

### Who is allowed to access?

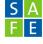

#### Generally

- Students of Goethe University
- Researchers of Goethe University and SAFE
- For access to WRDS, more specific rules (see later)
- Details, please find here

# Making an Appointment (Scheduler)

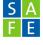

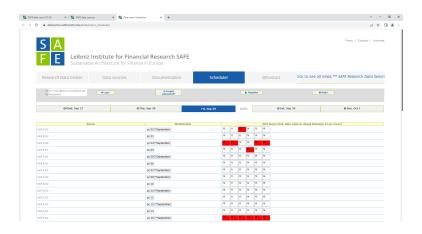

# The Home Desktop of Data Room PCs

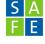

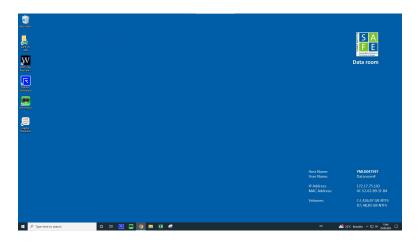

# LSEG Workspace (formerly Refinitiv Workspace or Eikon)

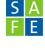

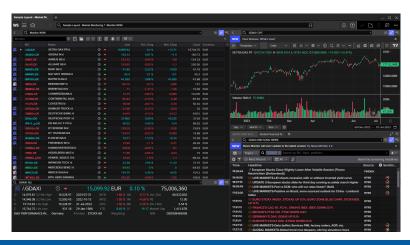

### Example: AAPL.O

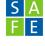

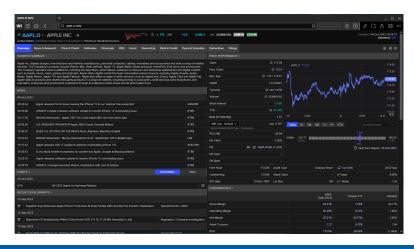

# RICs (Reuters Identifier Codes)

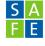

- When searching for securities (e.g. shares, bonds, derivatives), Workspace offers the possibility to search for all known identifiers such as ISIN, CUSIP, WKN, ...
- most commonly used in Workspace are internal identifiers called RICs.
- ⇒ "general" RIC Format (not always): TICKER.EXCHANGE
- ⇒ e.g. AAPL is the ticker and O stands for NASDAQ (check exchange abbreviations via **EXCHID01** command)
- ⇒ This can be an advantage because ISINs do not usually contain information about the exchange (usually they implicitly give the data points of the primary exchange, i.e. where the security is primarily traded or where the IPO took place)
  - Since RICs (like ISINs, etc.) can change, LSEG also provides permanent identifiers (for Workspace) called PermID, see here here

# The Data Item Browser (DIB) command

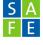

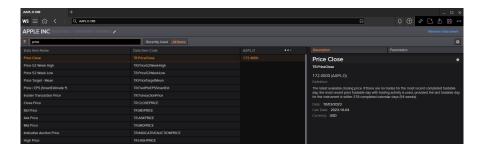

### The **META** command I

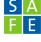

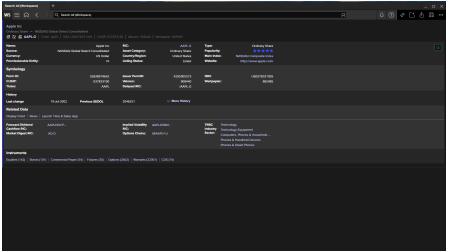

#### The **META** command II

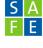

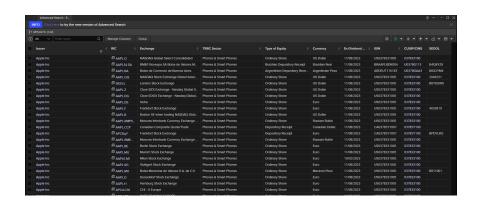

### The **SCREENER** command

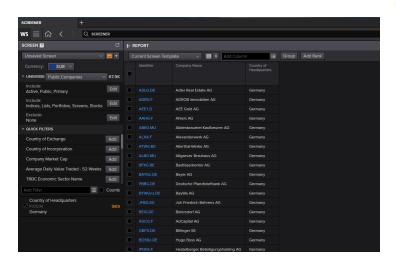

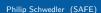

### The Workspace Excel Add-In

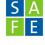

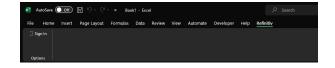

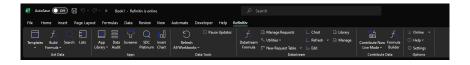

#### The Excel Formula Builder

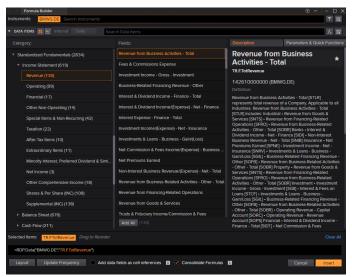

#### The **CODEBOOK** command

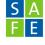

If you want a programmatic way to retrieve data, you can use the Python API; for example, you can use the CODEBK command; see the last slide of this presentation for more information.

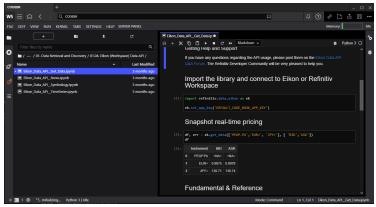

### Capacity

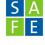

Excel: 10m data points per month in Datastream/workspace

Datapoints = Universe  $\cdot$  Fields  $\cdot$  time points

• (Python) API: (nearly) unrestricted

### Useful Links and Documentation

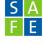

- Q&A Forum
- Learning Center
- Quick Start Guide

# The Workspace Helpdesk

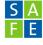

- You can always contact us: dataroom@safe-frankfurt.de
  - ⇒ we have a lot of technical knowledge, not necessarily always in terms of content
  - ⇒ we can refer you to the Refinitiv Helpdesk: my.refinitiv.com

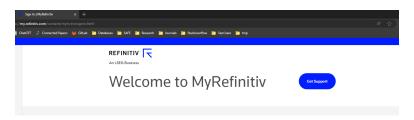

### The Workspace Helpdesk Problem...

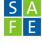

#### Hi Philip,

Good day.

We have received your concern about downloading filing reports via Workspace's Python script.

Upon our initial check, your user ID; schwedler@safe-frankfurt.de is entitled for the student variant of Refinitiv Workspace, as per our agreement with the universities for access to our product, we are only able to provide full support to university personnel

Given the current circumstance and type of access you have to workspace, we highly recommend to raise the data and product related questions to the following university personnel:

- 1. Librarian
- 2. Course Administrator
- 3. Professor
- Lecturer
- PhD Student 6. Student users with Academic Staff Add-on or AMR for Academic Staff Add-on
- ⇒ If you have difficulties with the helpdesk, contact us.

### How To Login I

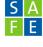

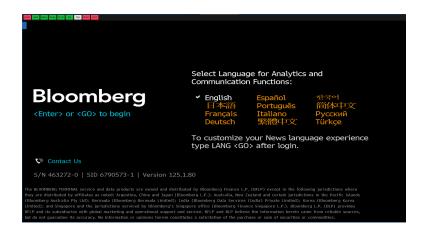

••••000000000000

### How To Login II

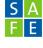

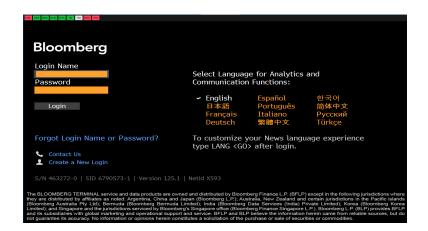

••••000000000000

### How To Login III

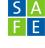

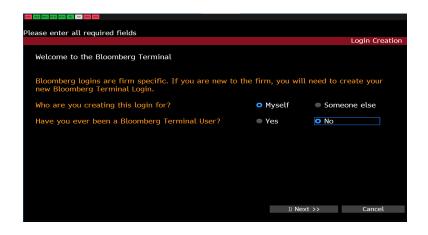

### How To Login IV

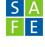

| CAMC MELF MENU PO MA PO FV CO TAM COMP EMF          |              |            |                |  |  |  |  |  |
|-----------------------------------------------------|--------------|------------|----------------|--|--|--|--|--|
|                                                     |              |            |                |  |  |  |  |  |
| 1 <go> to Continue, <back> to Return</back></go>    |              |            |                |  |  |  |  |  |
|                                                     |              |            | Login Creation |  |  |  |  |  |
| √ User Information                                  |              | Security   |                |  |  |  |  |  |
| We need to send you a verification code to verify t | the account. | Step 2 c   | of 2: Security |  |  |  |  |  |
| How do you want the code to be delivered?           |              |            |                |  |  |  |  |  |
| SMS Text                                            | Mobile)      |            |                |  |  |  |  |  |
| Automated Phone Call                                |              | w          |                |  |  |  |  |  |
| ● Email                                             |              |            |                |  |  |  |  |  |
|                                                     |              |            |                |  |  |  |  |  |
|                                                     |              |            |                |  |  |  |  |  |
|                                                     |              |            |                |  |  |  |  |  |
|                                                     |              |            |                |  |  |  |  |  |
|                                                     |              |            |                |  |  |  |  |  |
|                                                     |              |            |                |  |  |  |  |  |
|                                                     |              |            |                |  |  |  |  |  |
|                                                     |              |            |                |  |  |  |  |  |
|                                                     |              |            |                |  |  |  |  |  |
|                                                     |              |            |                |  |  |  |  |  |
|                                                     | << Back      | 1) Next >> | Cancel         |  |  |  |  |  |
|                                                     |              |            |                |  |  |  |  |  |

# The Bloomberg Terminal

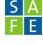

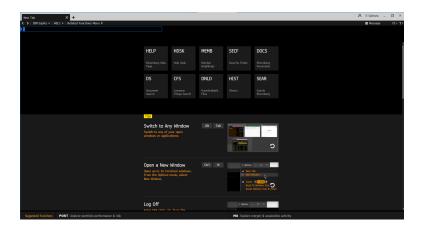

### The Main Menu

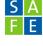

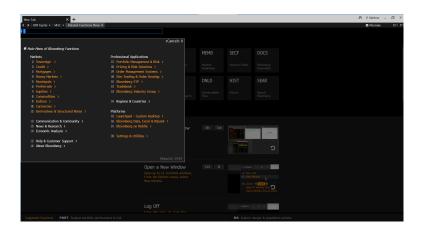

# **Example: Equities**

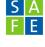

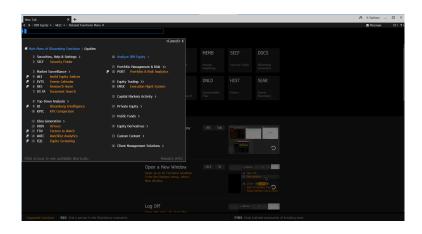

### The **FLDS** command

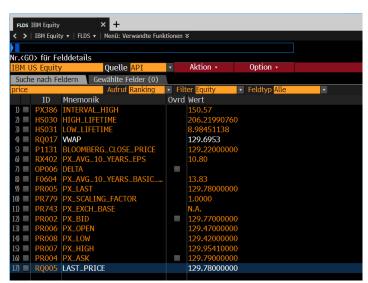

### The Bloomberg Excel Add-In

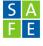

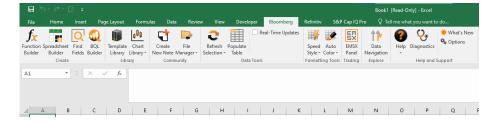

# Bloomberg Excel Functions

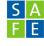

- BDH: Bloomberg Data History retrieves historical values (end-of-day or intra-day)
  - = BDH(Security, Field, StartDate, EndDate, [option])
- BDP: Bloomberg Data Point retrieves current or real-time values.
  - = BDP(Security, Field, [option])
- BDS: Bloomberg Data Set populates multiple cells with descriptive data for a security
  - = BDS(Security, Field, [option])
- BQL: Bloomberg Query Language is a separate approach that enables more-robust, SQL-like queries.
  - = BQL(Instrument, Function, Range)

# Capacity I

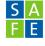

### Monthly Downloading Limit

- Monthly limits comes from a proprietary model.
- This limit is based on unique securities and depends on the type of data being downloaded.
- For example: some of the data on the system such as intra-day is valued a little bit higher than historical end of day for any given list of securities.
- We do not recommend more than 5000 to 7000 unique identifiers per month.
- Once a security is used once in a month then if you use it again it will not count again towards the monthly limit.

0000000000000

# Capacity II

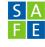

#### Daily Downloading Limit

- The Daily API limit is 500,000 hits/per day.
- A "hit" is defined as one request for a single security/field pairing.

 $Hits = Securities \cdot Fields \cdot time points$ 

#### License Issue

- Bloomberg Anywhere License (Personalized)
- Bloomberg Terminal License
- ⇒ not the same coverage, in particular for fixed income data

# No Capacity?

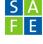

| 4 | Α         | В  | С | D | Е | F |
|---|-----------|----|---|---|---|---|
| 1 | #N/A Revi | ew |   |   |   |   |
| 2 |           |    |   |   |   |   |
| 3 |           |    |   |   |   |   |
| 4 |           |    |   |   |   |   |
| 5 |           |    |   |   |   |   |
| 6 |           |    |   |   |   |   |
| 7 |           |    |   |   |   |   |
|   |           |    |   |   |   |   |

# The Bloomberg Helpdesk I

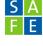

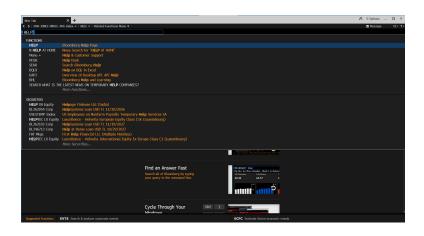

## The Bloomberg Helpdesk II

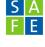

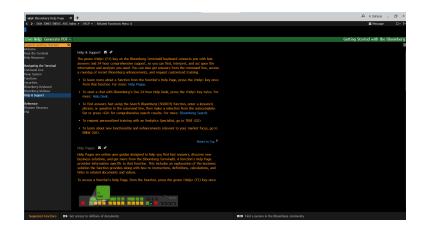

### The Bloomberg Helpdesk III

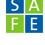

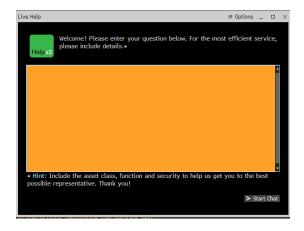

#### How to access WRDS data

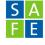

#### There are two ways to retrieve data from WRDS

- Build a Query on the WRDS Webpage
- Use the (Python) API

#### This is how you can access WRDS

- Bachelor and Master students: Day Pass account in the SAFE Data Room
- Researchers (Faculty, PhD Students, Research Assistants): Personal Account, use at own computer

ONLY PERSONAL WRDS accounts are allowed to use the API! (Sorry, we do not make the rules)

### Get WRDS Day Pass I

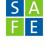

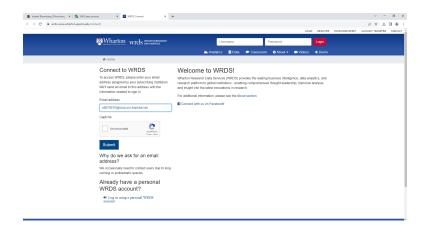

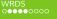

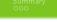

## Get WRDS Day Pass II

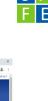

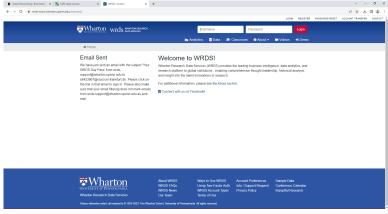

## Get WRDS Day Pass III

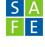

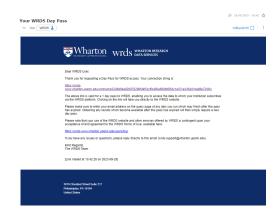

## Get WRDS Day Pass IV

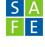

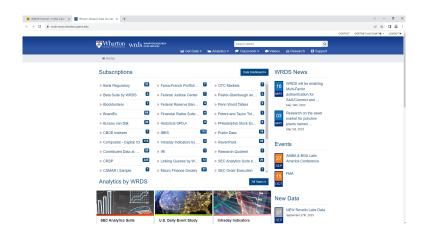

### Build a Query

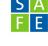

#### ByD Orbis - Global Financials for Industrial Companies (in USD)

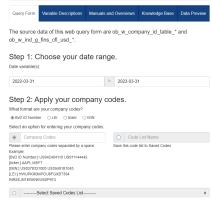

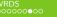

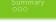

## After you have made a Query

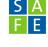

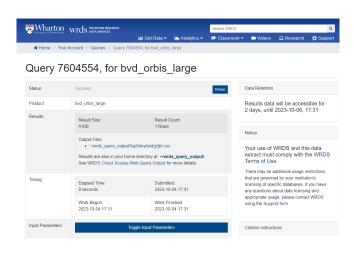

## Find Your Query

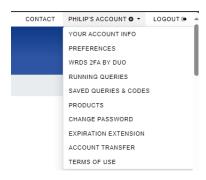

#### Access Your Query

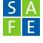

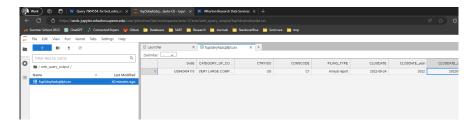

 $\Rightarrow$  This is hosted in the **WRDS Cloud**, a High Performance Computing cluster!

#### Wrap Up

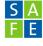

#### Hopefully you have learned

- how to get access to the data room
- which data sources are available and who to contact
- how to get started with Workspace (Eikon), Bloomberg, and WRDS
- how to find the documentation for the Excel-Addins.
- how to find the documentation for the product specific symbology

#### Last Comment and Advertisment

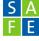

- It can be useful to also check the so-called APIs for retrieving data.
- I held a seminar on this topic six months ago, see here
- Considerations for using Excel add-ins or (Python) API:

| Python API               | Excel Add-in          |
|--------------------------|-----------------------|
| systematic data retrieve | data exploration      |
| large amounts of data    | small amounts of data |

# Thank you!